To create a new account on EJN's site, please do the following:

**1. At the top left of our website, click on a blue button that reads "Log in."**

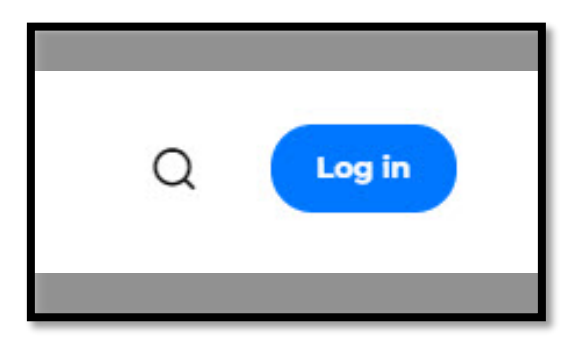

**2. At the new page that opens, click on the Sign Up tab.**

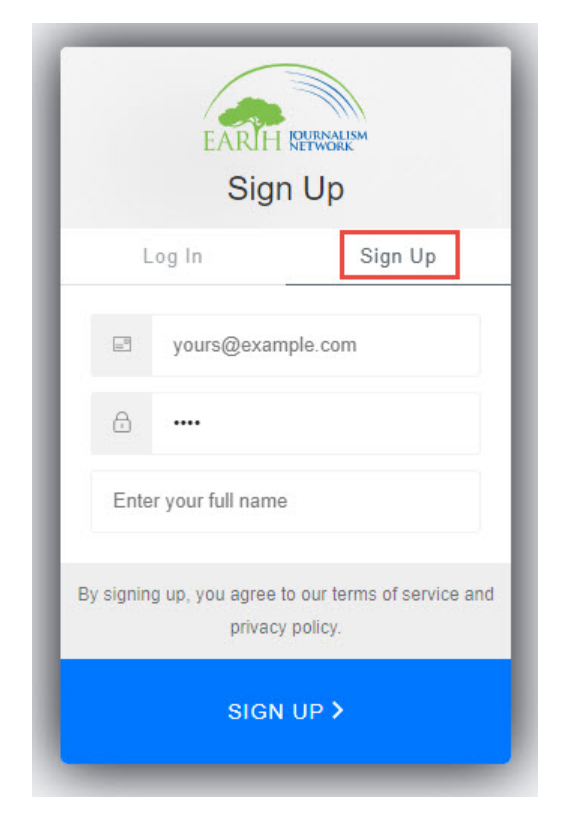

**3. Type in your e-mail that you would like to use to register an account, and create a password. Your password must contain at least 8 characters and at least three of these conditions: lower case letters, upper case letters, numbers or special characters. It also can't have more than 2 identical characters in a row. Once you're ready, click Continue.** 

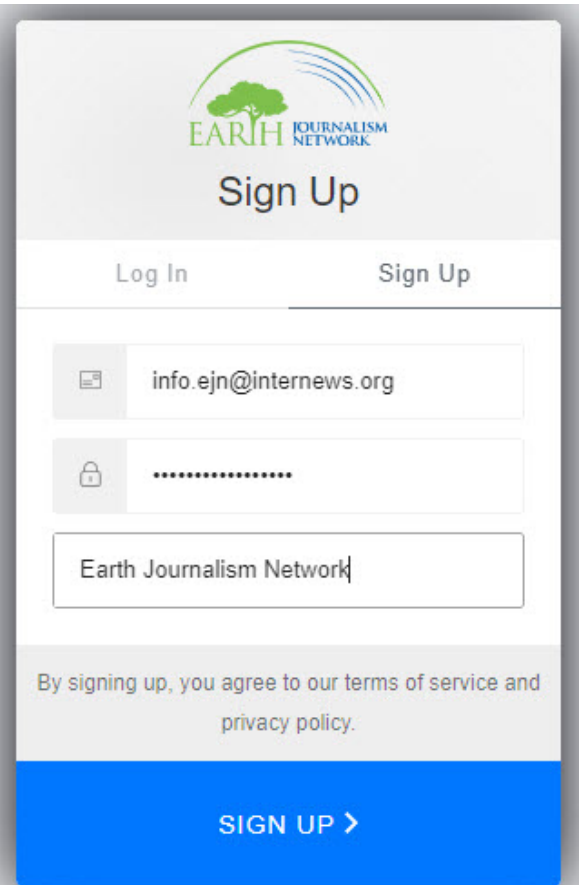

**4. Next, you will be redirected back to EJN's homepage and you will receive an email verification link. The email will come from "Earth Journalism Network, info.ejn@internews.org" with the subject line "Verify your email." Please click the link in the email and you should see this image.** 

**Next, please click "back to Earth Journalism Network" to finish setting up your profile.**

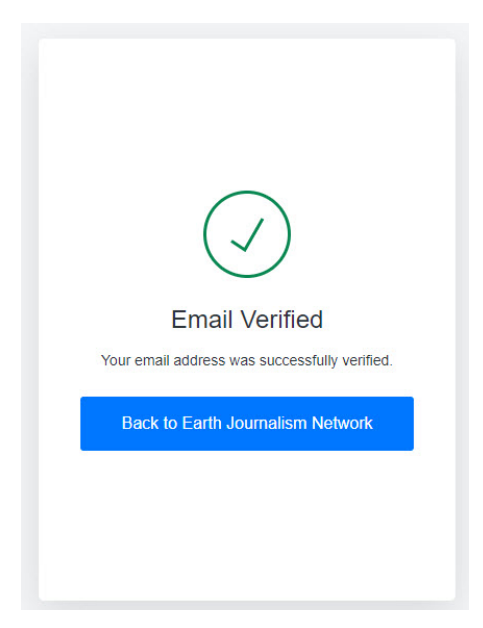

**5. You will then be redirected back to your profile where you will be able to fill in all of your account information. You are only required to fill out the fields with red asterisks, the rest are optional. Once you are done, click the blue Save button at the bottom of the screen.**

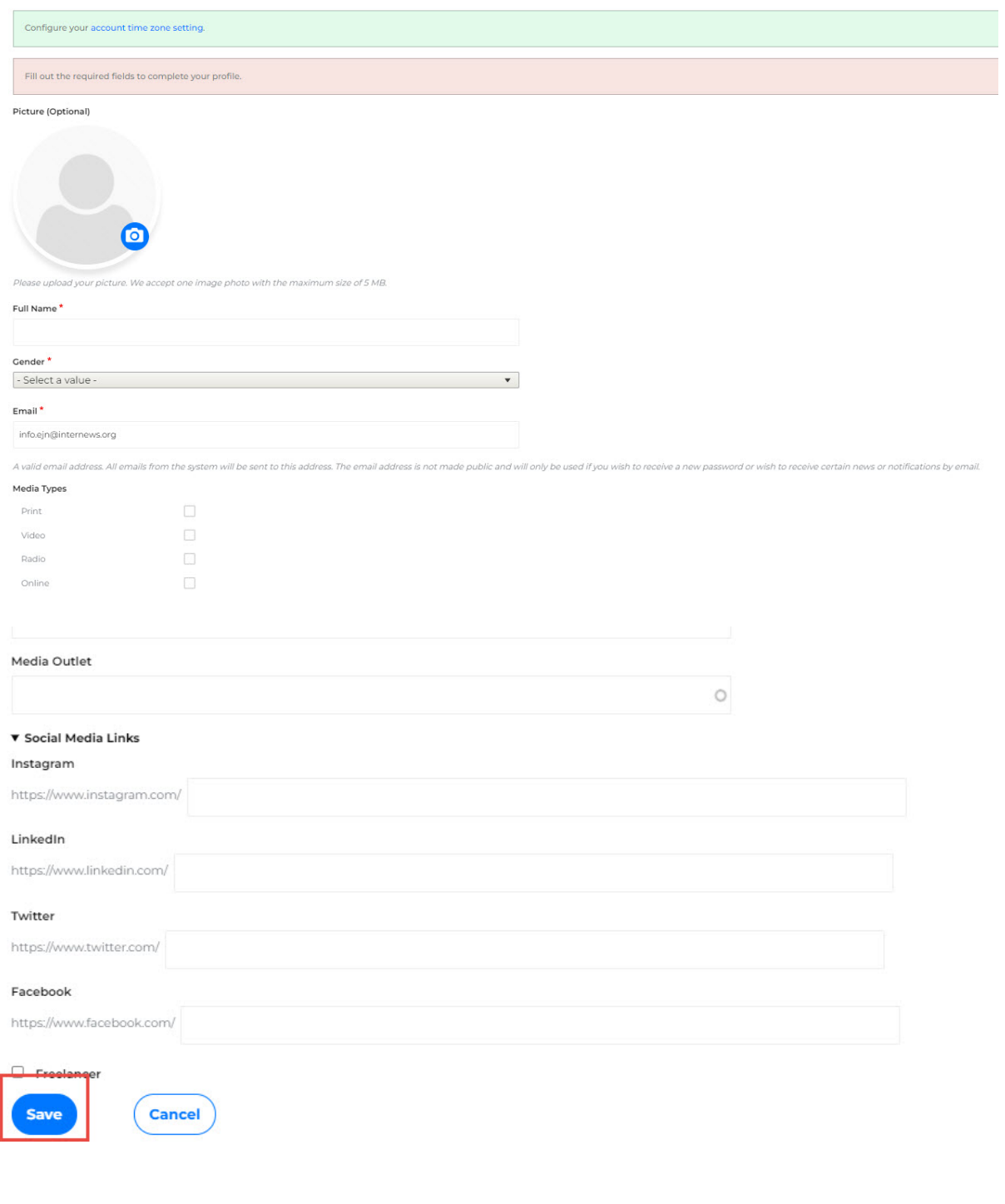

**5. You will then be redirected back to EJN's homepage. You will see this message across the top of the screen, confirming that your account has been created.** 

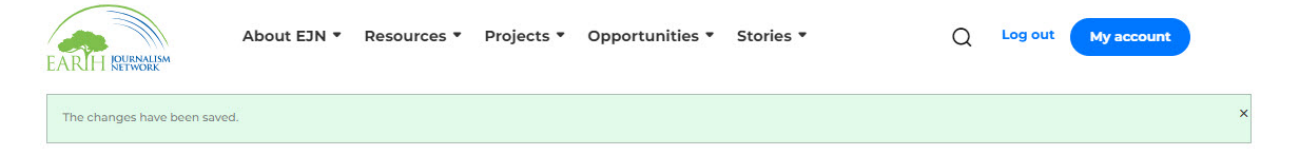

If you have any questions, please drop us a message at info.ejn@internews.org.